# **CRU Dataport DX115** キットの取り付け

## はじめに

このガイドでは、HP ワークステーションに CRU Dataport DX115®リムーバブル メディア キットを 取り付ける方法について説明します。DX115 キットを使用すると、ワークステーションにリムーバブ ル メディアを取り付けることができます。

### キットの内容

- 保証に関する情報
- DX115 ユニット (ケース、ドライブ キャリア、SATA 電源延長ケーブル、ネジ、およびロック キー)
- 取り付け説明書
- SATA ケーブル×2 本
- M3 ネジ×5 本
- No.6-32 インチ ネジ×1 本

## お使いになる前に

お使いの HP ワークステーションとこの製品の互換性を確認するには、[http://www.hp.com/go/](http://www.hp.com/go/productbulletin/) [productbulletin/](http://www.hp.com/go/productbulletin/) (英語サイト)にアクセスして『QuickSpecs』を参照してください。

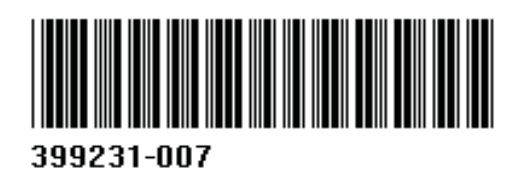

© 2006-2011 Hewlett-Packard Development Company, L.P. Microsoft、Windows、 および Windows Vista は、米国 Microsoft Corporation の米国およびその他の国にお ける登録商標です。

## 警告および注意

- △ 警告! △ この記号が貼付されている場所は、その表面または部品が高温になることを示します。 この記号が貼付されている場所に触れると、火傷をする可能性があります。高温の部品による火傷の 危険を防ぐため、必ず、表面の温度が十分に下がってから手を触れてください。
- 警告! この記号が貼付されている場所は、感電のおそれがあることを示しています。感電によ るけがを防ぐため、この記号が貼付されているカバーは開けないでください。

警告! 感電や装置の損傷を防ぐため、必ず以下の注意事項を守ってください。

—必ず電源コードのアース端子を使用して接地してください。アース端子は、製品を安全に使用する ために欠かせないものです。

—電源コードは、製品の近くの手が届きやすい場所にあるアースされた電源コンセントに差し込んで ください。

—電源コンセントから電源コードを抜いて、ワークステーションへの電源供給を遮断してください。

- 警告! 安全性を高めるため、『快適に使用していただくために』をお読みください。正しい作業環 境の整え方や、作業をする際の姿勢、および健康上/作業上の習慣について説明しており、さらに、 重要な電気的/物理的安全基準についての情報も提供しています。『快適に使用していただくために』 は、HP の Web サイト(<http://www.hp.com/ergo/>)から[日本語]を選択して参照できます。また、 製品に説明書等のドキュメントを収録した CD が付属している場合は、この CD にも収録されていま す。
- $\hat{\Delta}$ 警告! 製品の出荷パッケージに  $\sum_{i=1}^N\hat{E}_i$ の記号が貼付されている場合、製品は重いので、けがを防ぐ ために必ず 2 人で持ち上げてください。
- 注意: 静電気の放電によって、ワークステーションの電子部品が破損することがあります。作業を 始める前に、アースされた金属面に触れるなどして、身体にたまった静電気を放電してください。
- 注意: ワークステーションの損傷を防ぐため、システム部品の取り外しや交換の手順を実行すると きは、静電気放電(ESD)に関する以下の注意事項を守ってください。

—静電気防止マットの上で作業をしてください。

—静電気ストラップを着用して、蓄積されたすべての静電気が確実に身体から地面に放電されるよう にしてください。

—作業対象の装置に静電気防止マット、静電気ストラップ、および周辺装置を接続して、アースを作 成してください。

 $\frac{p}{p}$ 注記: HPオプション製品は、HP ワークステーション製品用に設計されています。また、徹底した 信頼性検査が行われ、高い品質基準において製造されています。

## 手順 **1**:部品の取り付けの準備

注記: ワークステーションのモデルによって外観等は異なります。図はすべて、例を示しています。

#### ワークステーションの内部部品へのアクセス

- **1**. ワークステーションでの取り付け準備については、[http://h50146.www5.hp.com/doc/manual/](http://h50146.www5.hp.com/doc/manual/workstation/hp_workstation.html) [workstation/hp\\_workstation.html](http://h50146.www5.hp.com/doc/manual/workstation/hp_workstation.html) に掲載されているお使いのワークステーションのサービスガイ ドで、取り外しおよび取り付けの手順を参照してください。
- **2**. ワークステーションの電源を切り、電源コードを取り外します。
- **3**. すべての外付けデバイスの電源を切り、デバイスをワークステーションから取り外します。
- **4**. 側面のアクセス パネルを取り外します。

## 手順 **2**:**DX115** ケースのオプティカル ドライブ ベイへの取 り付け

以下のセクションの、お使いのワークステーションのモデルに該当する手順を参照してください。

- 注意: キャリア(ディスク ドライブ付き)の取り付けおよび取り外しは、ワークステーションが シャットダウンされているときにのみ行ってください。他の手順で操作した場合、システムの応答停 止、情報の損失、またはドライブの損傷に至る可能性があります。コンポーネントの供給元の説明書 には、ワークステーションが起動されているときにキャリア(ディスク ドライブ付き)の取り付け または取り外しを行い、その後でワークステーションの電源スイッチを入れてドライブに電力を供給 する手順が記載されています。Microsoft® Windows® XP および Windows Vista®では、この手順は サポートされていません。
- | <mark>学注記:</mark> CRU Dataport DX115 は、すべてのオプティカル ドライブ ベイに適合するわけではありま せん。このドライブは、ほとんどのオプティカル ドライブより長くなっています。お使いのワーク ステーションの構成の中で最適なオプティカル ドライブに CRU Dataport DX115 を取り付けてくだ さい。
- 注意: HP ワークステーションの SAS ディスク ドライブには、SAS-to-SATA アダプターまたはケー ブルが取り付けられています。正しく接続されるようにするためには、以下の図に示すように、ドラ イブの取り付け作業を続ける前にアダプターまたはケーブルを取り外す必要があります。

図 **1** SAS-to-SATA アダプターまたはケーブルの取り外し

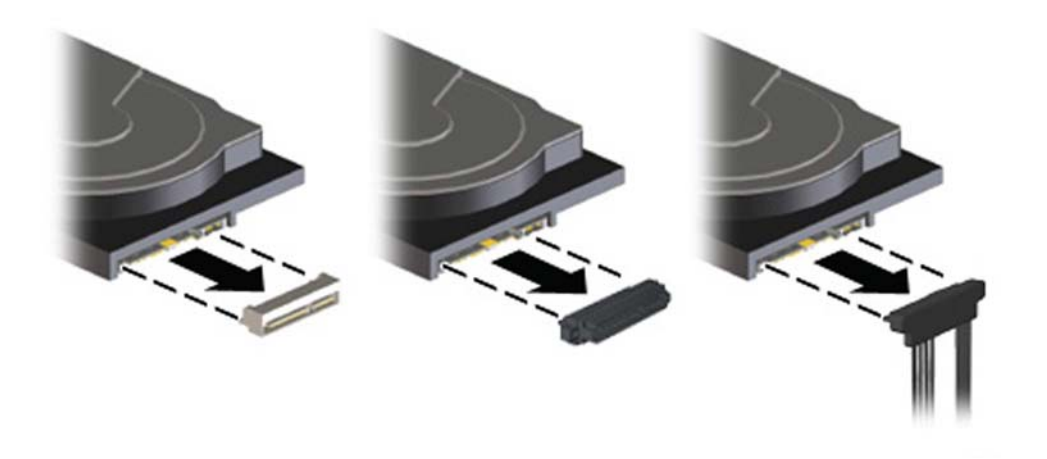

#### **HP Z200 SFF** および **HP Z210 SFF** ワークステーション

DX115 ケースを HP Z200 SFF または HP Z210 SFF ワークステーションに取り付けるには、以下の 操作を行います。

- **1**. 以下の要領で、フロント パネルを取り外します。
	- **a**. 必要に応じて、パネルのセキュリティ ネジを取り外します。セキュリティ ネジは、パネル 中央のリリース タブの横にあります。
		- 図 **2** パネルのセキュリティ ネジの取り外し

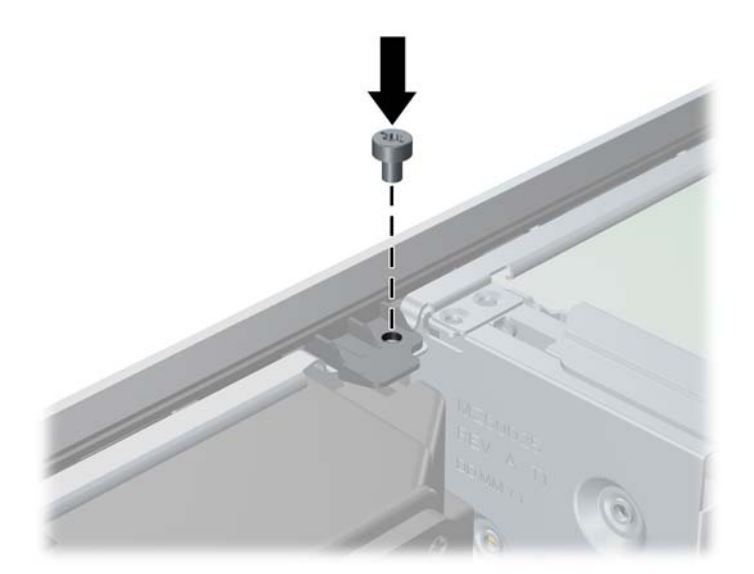

**b.** リリース タブを持ち上げ (1)、フロント パネルを回転させてシャーシから取り外します  $(2)$ 。

図 **3** フロント パネルの取り外し

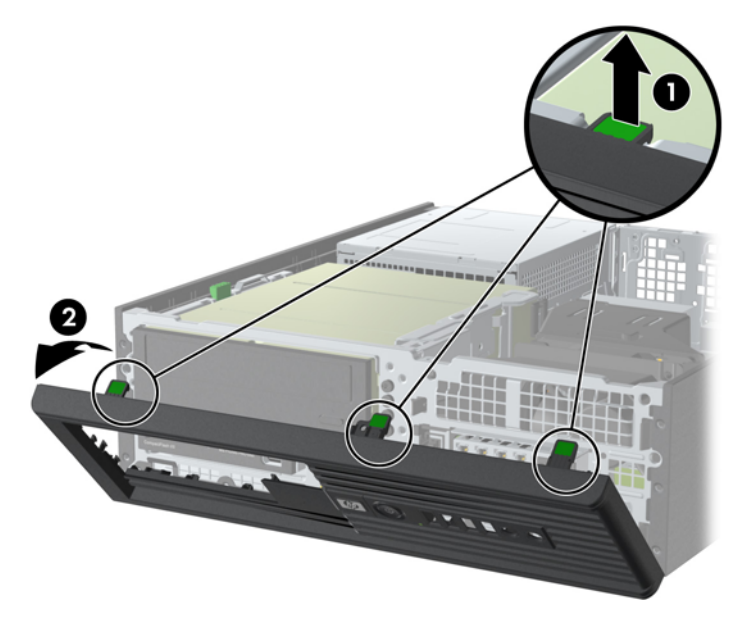

- **2**. 必要に応じて、以下の要領でパネルからオプティカル ディスク ドライブ ベイ カバーを取り外 します。
	- **a**. パネルの内側にある 2 つの固定タブを、パネルの外側に向けて押します(1)。
	- **b**. ドライブ ベイ カバーをパネルから引き離しながら左にスライドさせて、取り外します  $(2)$ <sub>0</sub>
	- 図 **4** ドライブ ベイ カバーの取り外し

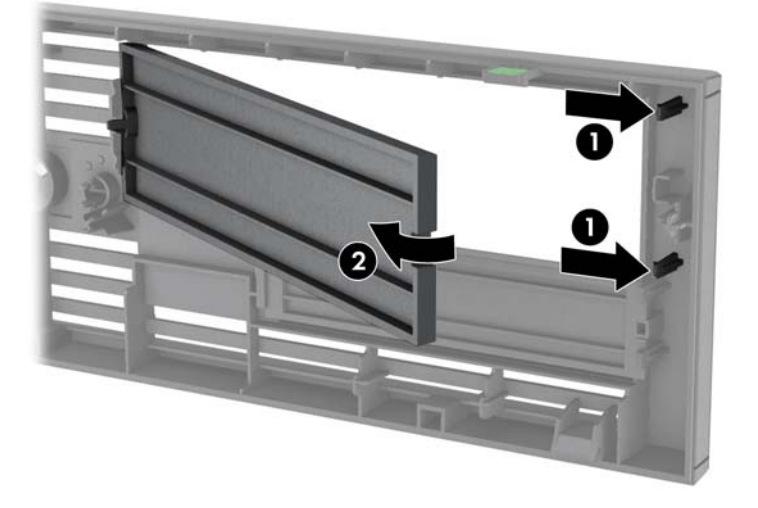

- **3**. オプティカル ディスク ドライブが取り付けられている場合は、以下の要領で取り外します。
	- **a**. ドライブ ケージを回転させて、直立する位置まで持ち上げます。
		- 図 **5** ドライブ ケージの上方への回転

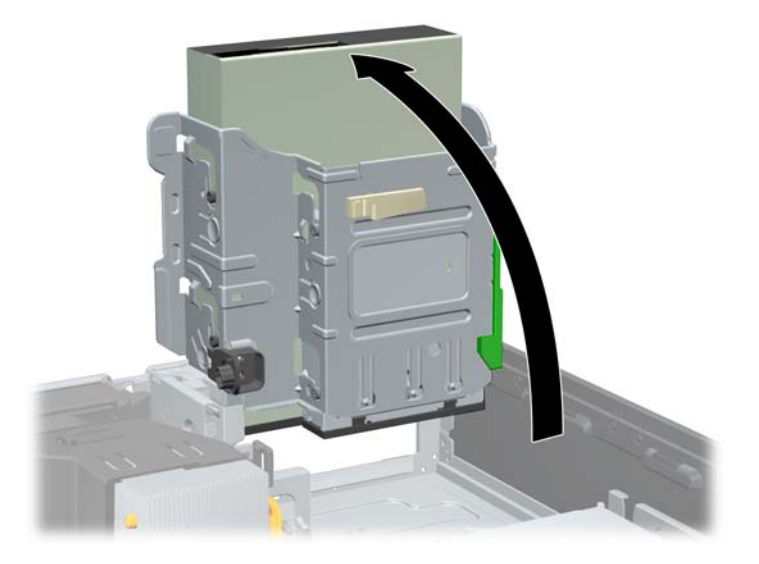

**b**. オプティカル ドライブの背面から電源ケーブル(1)およびデータ ケーブル(2)を取り 外します。

図 **6** ケーブルの取り外し

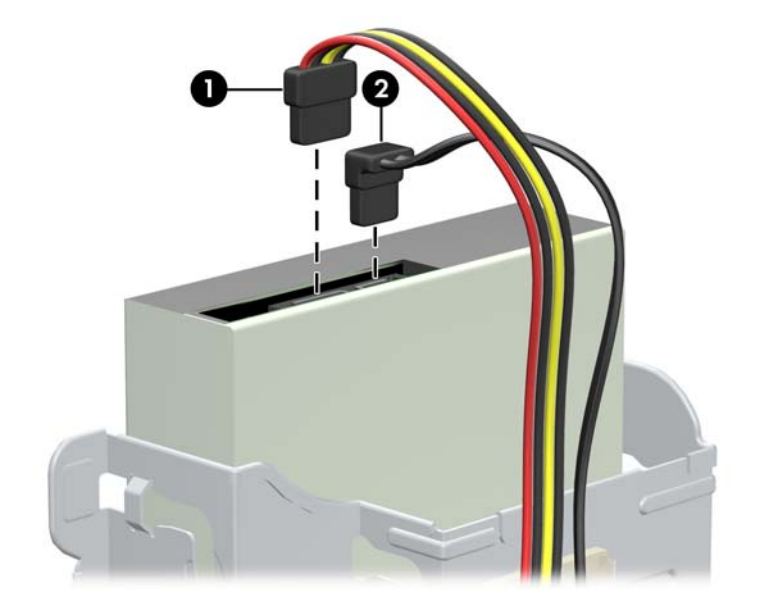

- **c**. ドライブ ケージを下方向に回転させて、元の位置に戻します。
	- 注意: ドライブ ケージを回転させるときには、ケーブルのまわりのすき間を確認してく ださい。ケーブルが正しく配線されていないと、ケージに挟まれて損傷することがありま す。
- <span id="page-6-0"></span>**d**. ドライブの左側にある緑色のドライブ固定ボタンを押し下げると、ドライブの固定が解除さ れます。ドライブ固定ボタンを押したままドライブを後方にスライドさせ、ドライブが止 まったら、持ち上げてドライブ ケージから取り外します。
	- 図 **7** オプティカル ドライブの取り外し

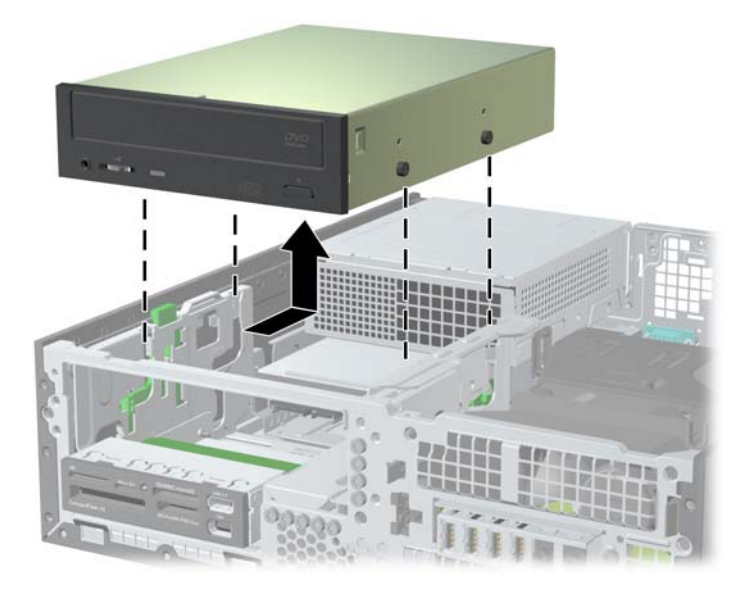

- **4**. DX115 ケースの側面にある搬送用の皿ネジを取り外して破棄します。
	- 図 **8** 搬送用ネジの取り外し

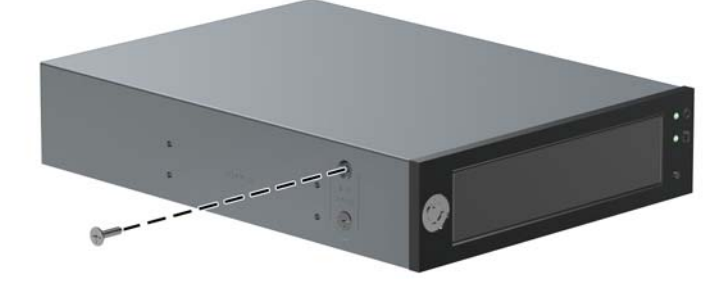

- **5. DX115 ケースの下部にある 4 つの取り付け穴に、キットに付属の M3×5 mm ネジ (黒) をそれ** ぞれ取り付けます。ワークステーションには予備の M3 ネジが付属しており、シャーシのオプ ティカル ベイの近くに取り付けられています。
	- 図 **9** ガイド用ネジの取り付け

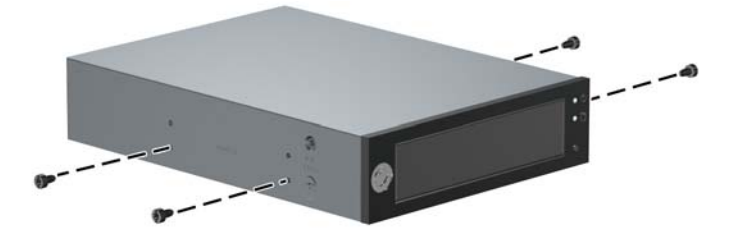

**6**. ドライブのガイド用ネジの位置をドライブ ベイ内の J 字型のスロットの位置に合わせます。次 に、正しい位置にロックされるまで、ドライブをワークステーションの前面の方向にスライドさ せます。

図 **10** DX115 ユニットの取り付け

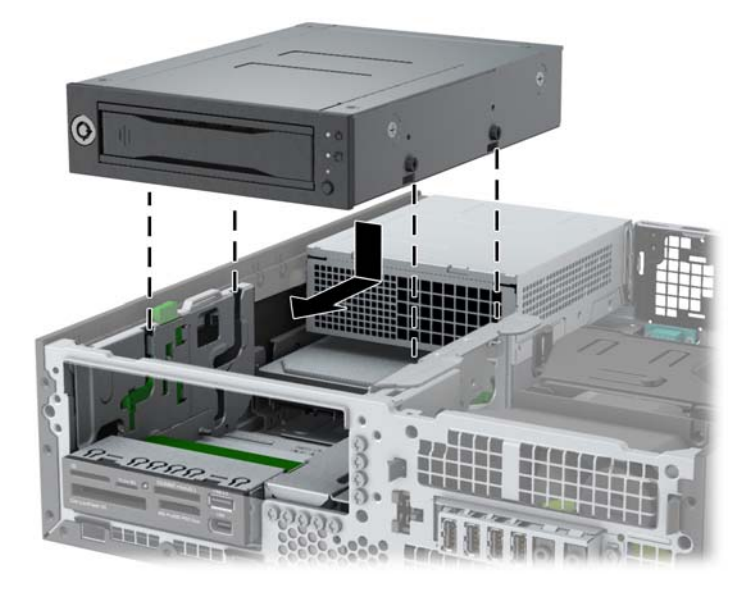

**7**. ドライブ ケージを回転させて、直立する位置まで持ち上げます。 図 **11** ドライブ ケージの上方への回転

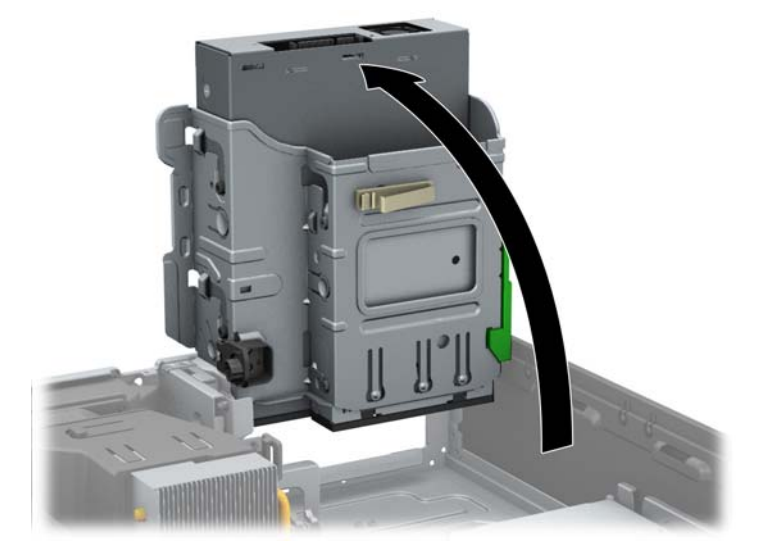

- **8**. ケーブルをシステム ボードに配線して接続していない場合は、以下の操作を行います。
	- **a**. SATA データ ケーブルを、SATA1 と書かれているシステム ボード コネクタに接続します。
- **b**. ケーブル ガイドを通してデータ ケーブルを配線します。ケーブル ガイドは、ドライブ ケージを上げ下げするときにデータ ケーブルが挟まれることを防ぎます。ガイドの 1 つ は、ドライブ ケージの底面にあります。もう 1 つは、ドライブ ケージ下のシャーシの枠 にあります。データ ケーブルをこれらのガイドに通して配線した後、オプティカル ドライ ブに接続してください。
	- 図 **12** ドライブ ケーブルの配線

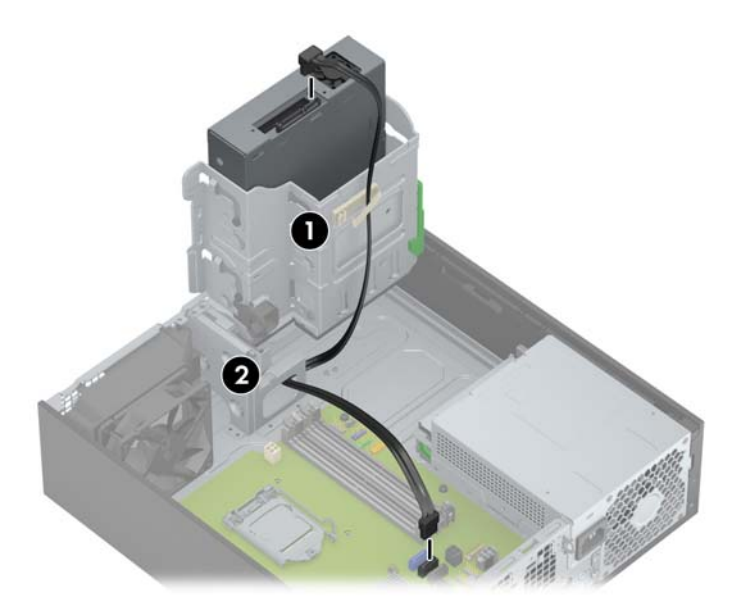

**9**. 電源ケーブル(1)とデータ ケーブル(2)を、DX115 ケースの背面に接続します。 図 **13** 電源ケーブルとデータ ケーブルの接続

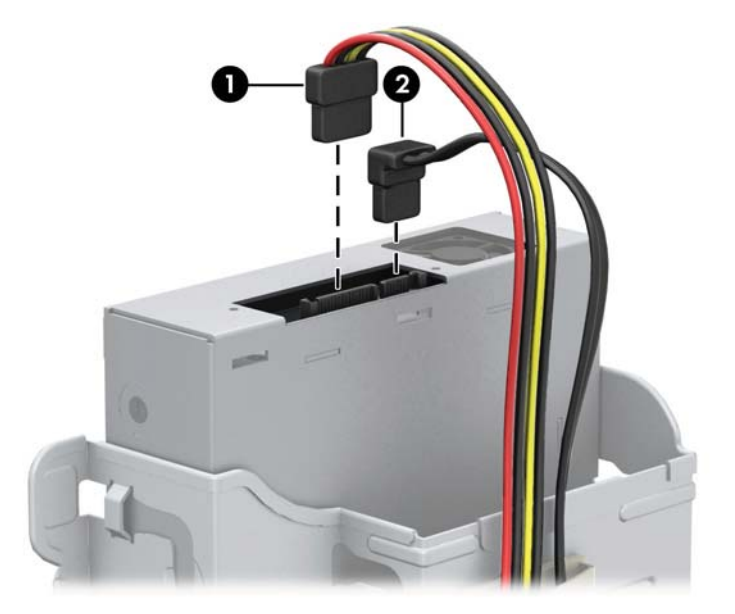

**10**. ドライブ ケージを下方向に慎重に回転させて、元の位置に戻します。

注意: ドライブ ケージを回転させるときには、ケーブルのまわりのすき間を確認してくださ い。ケーブルが正しく配線されていないと、ケージに挟まれて損傷することがあります。

#### <span id="page-9-0"></span>**HP Z200**、**HP Z210 CMT**、**HP Z400**、および **HP xw4000** ワークステー ション

- **1**. ワークステーションからフロント パネルを取り外して、オプティカル ベイにアクセスします。
	- **a**. タブを持ち上げます(1)。
	- **b**. フロント パネルを回転させるように動かして、パネルの下側をシャーシから引き離します  $(2)$ 。
	- 図 **14** フロント パネルの取り外し

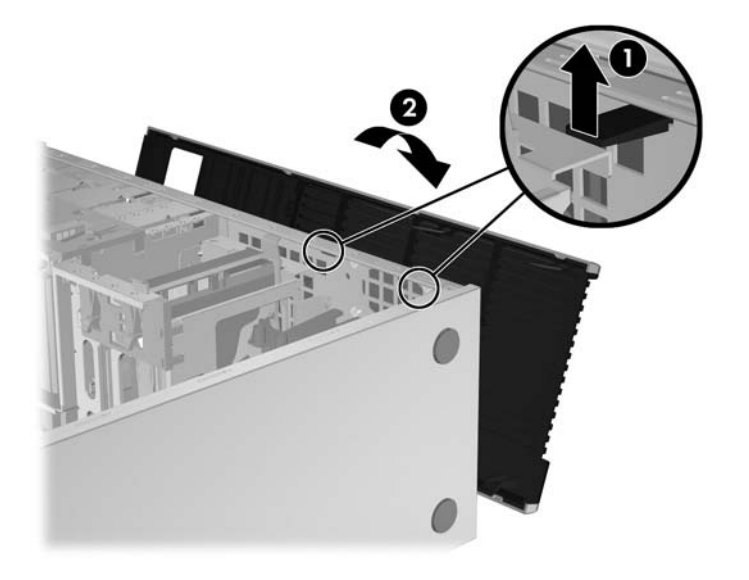

- **2**. DX115 ケースの側面にある搬送用の皿ネジを取り外して破棄します。7 [ページの図](#page-6-0) 8 「搬送用 [ネジの取り外し」](#page-6-0)を参照してください。
- **3**. 下部にある 4 つの取り付け穴に、M3×5 mm ネジ(黒)をそれぞれ取り付けます。7 [ページの図](#page-6-0) 9 [「ガイド用ネジの取り付け」を](#page-6-0)参照してください。ワークステーションには予備の M3 ネジが 付属しており、シャーシのオプティカル ベイの近くに取り付けられています。

**4**. 緑色のオプティカル ベイ リリース レバーを引き上げて、DX115 ユニットをベイに挿入し、リ リース ラッチで固定されるまでしっかりと押し込みます。以下の図は、リリース レバーとその 場所の例を示しています。

図 **15** DX115 ケースの HP Z210 CMT および HP Z400 ワークステーション(縦置き)への取 り付け

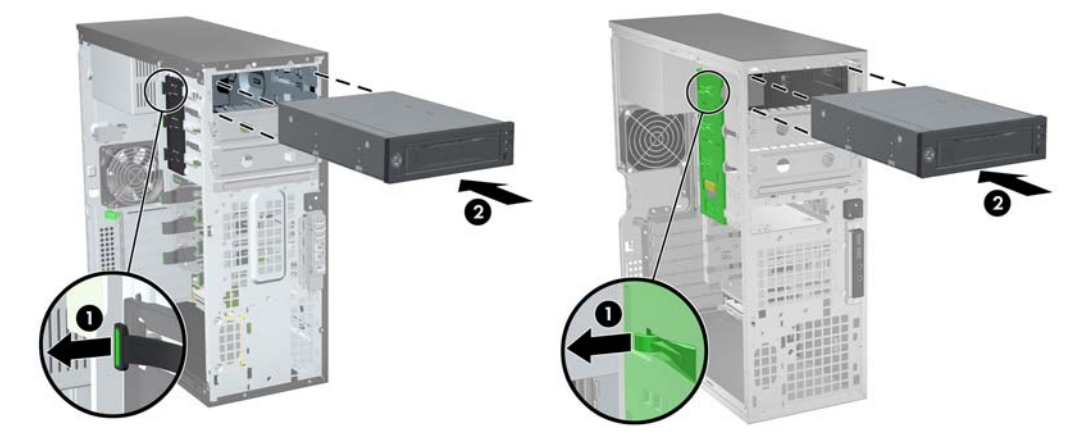

**図 16** DX115 ケースの HP Z210 CMT (横置き)への取り付け

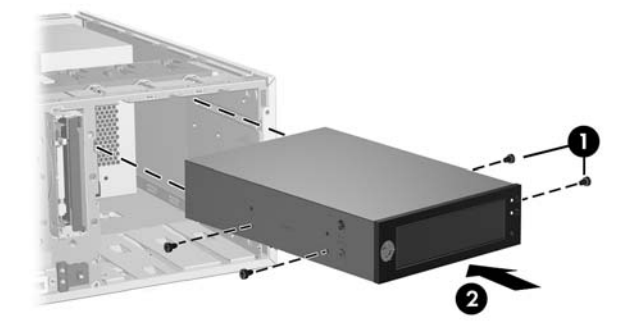

- **5**. 搬送等に備えて、図に示すように DX115 ユニットごとに付属の M3×5 mm ネジ(黒)を 1 本ず つ取り付けます。追加の M3×5 mm ネジはシャーシ前面のパネルの下にあります。
	- 注意: 搬送用ネジを取り付けないと、リムーバブル ハードディスク ドライブ システムが損 傷することがあります。
		- 図 **17** 搬送用サポート ネジの取り付け

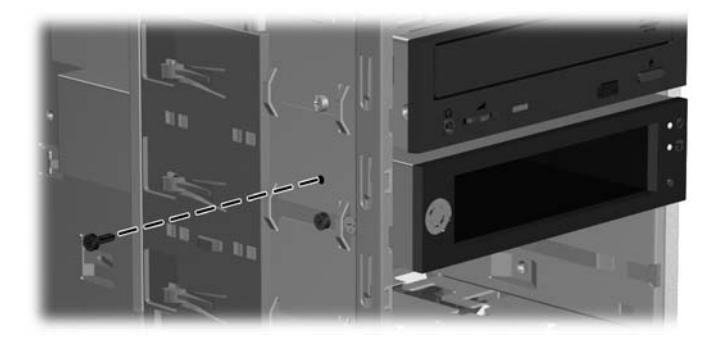

#### **HP xw6200**、**HP xw6400**、および **HP xw6600** ワークステーション

- **1**. ワークステーションからフロント パネルを取り外します。詳しくは、10 [ページの図](#page-9-0) 14 「フ ロント [パネルの取り外し」](#page-9-0)を参照してください。
- **2**. DX115 ケースの側面にある搬送用の皿ネジを取り外して破棄します。7 [ページの図](#page-6-0) 8 「搬送用 [ネジの取り外し」](#page-6-0)を参照してください。
- **3**. 以下の図に示すように、シャーシに DX115 ユニットをゆっくりとスライドさせて、正しい位置 に固定されるまで挿入します。

図 **18** DX115 ケースの取り付け

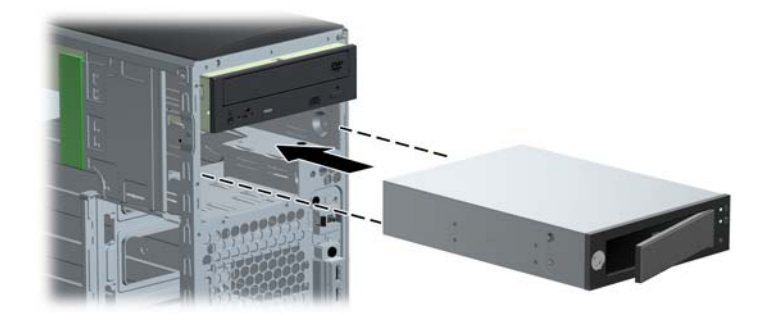

- **4**. 搬送等に備えて、DX115 ユニットごとに付属の 6-32×1/4 インチ ネジ(銀色)を 1 本取り付け ます。
	- 注意: 搬送用ネジを取り付けないと、リムーバブル ハードディスク ドライブ システムが損 傷することがあります。
		- 図 **19** 搬送用サポート ネジの取り付け

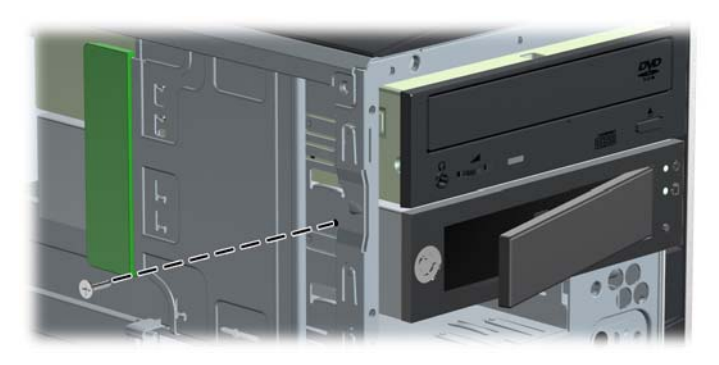

#### **HP Z600** および **HP Z800** ワークステーション

- **1**. HP Z800 ワークステーションの場合:
	- 通気ガイドを取り外して、オプティカル ベイにアクセスできるようにします。
	- カード サポートを取り外して、システム ボード コネクタにアクセスできるようにします。
- **2**. DX115 ケースの側面にある搬送用の皿ネジを取り外して破棄します。7 [ページの図](#page-6-0) 8 「搬送用 [ネジの取り外し」](#page-6-0)を参照してください。

**3**. 緑色のタッチ ポイントにあるドライブ リリース ラッチを持ち上げたまま(1)、DX115 ケース をスライドさせてベイに挿入します(2)。ドライブの前面がドライブの止まる位置に近づいたら ラッチを放しますが、ラッチが閉じてドライブが固定されるまでドライブをベイの中に挿入しま す。

図 **20** DX115 ケースの取り付け

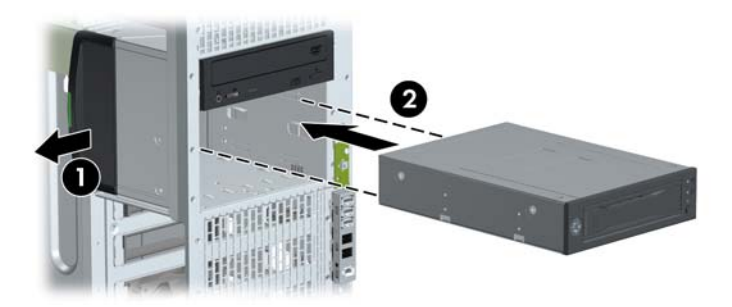

- **4**. 搬送等に備えて、DX115 ユニットごとに付属の M3×5 mm ネジ(黒)を 1 本取り付けます。
	- 注意: 搬送用ネジを取り付けないと、リムーバブル ハードディスク ドライブ システムが損 傷することがあります。
		- 図 **21** 搬送用サポート ネジの取り付け

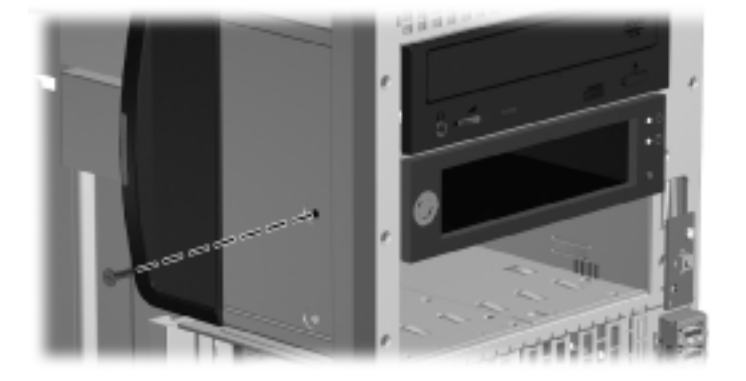

#### **HP xw8000** および **HP xw9000** ワークステーション

- **1**. ワークステーションからフロント パネルを取り外します。詳しくは、10 [ページの図](#page-9-0) 14 「フ ロント [パネルの取り外し」](#page-9-0)を参照してください。
- **2**. DX115 ケースの側面にある搬送用の皿ネジを取り外して破棄します。7 [ページの図](#page-6-0) 8 「搬送用 [ネジの取り外し」](#page-6-0)を参照してください。

**3**. タッチ ポイントにあるドライブ リリース ラッチを持ち上げたまま(1)、DX115 ケースをスラ イドさせてベイに挿入します(2)。ドライブの前面がドライブの止まる位置に近づいたらラッチ を放しますが、ラッチが閉じてドライブが固定されるまでドライブをベイの中に挿入します。

図 **22** DX115 ケースの取り付け

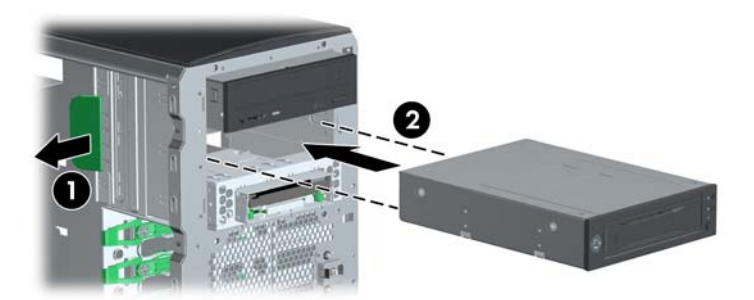

- **4**. 搬送等に備えて、DX115 ユニットごとに M3×5 mm ネジ(黒)を取り付けます。ワークステー ションには予備の M3 ネジが付属しており、シャーシに取り付けられています。
	- 注意: 搬送用ネジを取り付けないと、リムーバブル ハードディスク ドライブ システムが損 傷することがあります。
		- 図 **23** 搬送用サポート ネジの取り付け

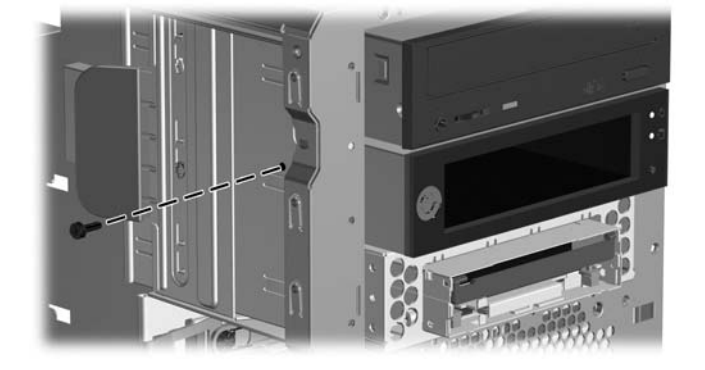

## 手順 **3**:ハードディスクの **DX115** キャリアへの取り付け

製品オプションによっては、DX115 キャリアへのハードディスク ドライブの取り付けが必要になる 場合があります。詳しくは、以下を参照してください。

- SATA または SAS リムーバブル ドライブ エンクロージャ用の『CRU Dataport DX115 User's Guide』(CRU Dataport DX115 ユーザー ガイド)
- CRU Dataport の Web サイト [http://www.cru-dataport.com/htmldocs/products/dataexpress/](http://www.cru-dataport.com/htmldocs/products/dataexpress/dx115.html) [dx115.html](http://www.cru-dataport.com/htmldocs/products/dataexpress/dx115.html) (英語サイト)
- 介注意: キャリア(ディスク ドライブ付き)の取り付けおよび取り外しは、ワークステーションが シャットダウンされているときにのみ行ってください。他の手順で操作した場合、システムの応答停 止、情報の損失、またはドライブの損傷に至る可能性があります。コンポーネントの供給元の説明書 には、ワークステーションが起動されているときにキャリア(ディスク ドライブ付き)の取り付け または取り外しを行い、その後でワークステーションの電源スイッチを入れてドライブに電力を供給 する手順が記載されています。Microsoft® Windows® XP および Windows Vista®では、この手順は サポートされていません。
- $\frac{dy}{dx}$ 注記: この手順では、DX115 ケースをワークステーションから取り外す必要はありません。
	- ハードディスク ドライブを取り付けるには、以下の操作を行います。
	- **1**. キャリアの両側から固定用ネジを取り外します。

図 **24** 固定用ネジの取り外し

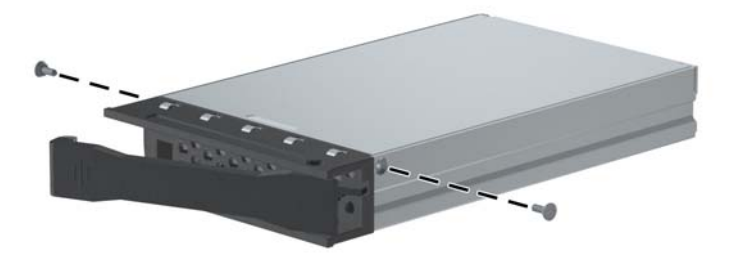

- **2**. まずキャリア カバーの前端を持ち上げ(1)、次にキャリアの背面のスロットから引き抜いて (2)、カバーを取り外します。
	- 図 **25** キャリアのカバーの取り外し

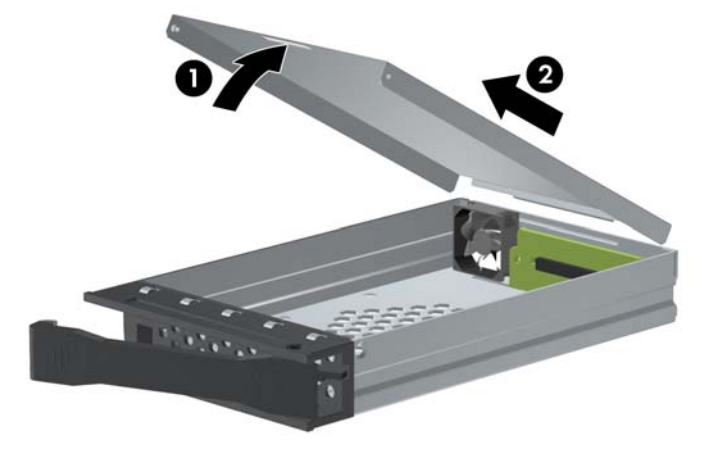

- **3**. ドライブのデータ コネクタおよび電源コネクタがキャリアの背面側になるようにドライブを向 けます。
- **4**. キャリアの前端からドライブを挿入します。

**5**. ドライブをキャリアの後端までスライドさせ、電源コネクタおよびデータ コネクタをキャリア のアダプターに接続します。

図 **26** ドライブの取り付け

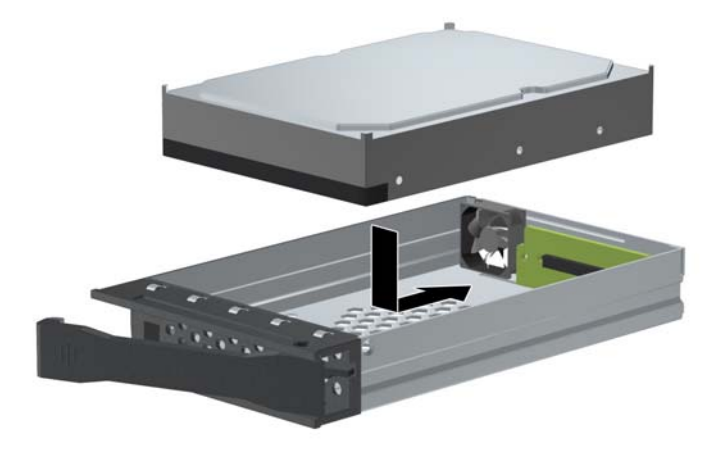

**6**. カバー後端部のタブをキャリア背面のスロットに合わせて差し込んでから(1)、カバーの前端を 回転させてキャリアの上に下ろして (2)、カバーを取り付けなおします。

図 **27** カバーの取り付けなおし

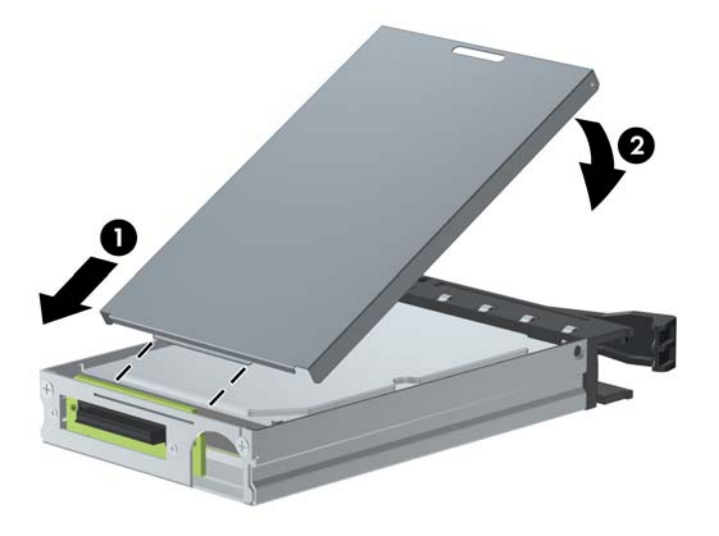

- **7**. 固定用ネジをキャリアの両側に取り付けなおします。
	- 図 **28** 固定用ネジの取り付けなおし

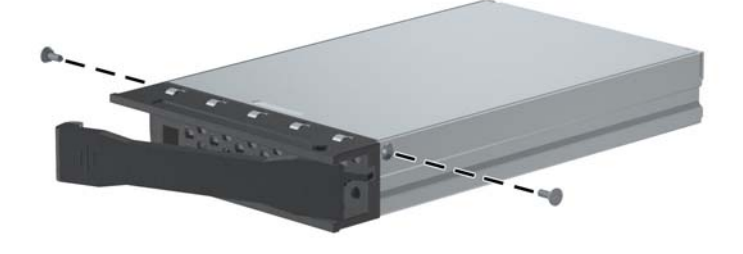

## 手順 **4**:ワークステーションの組み立ての完了

- 注意: キャリア(ディスク ドライブ付き)の取り付けおよび取り外しは、ワークステーションが シャットダウンされているときにのみ行ってください。他の手順で操作した場合、システムの応答停 止、情報の損失、またはドライブの損傷に至る可能性があります。コンポーネントの供給元の説明書 には、ワークステーションが起動されているときにキャリア(ディスク ドライブ付き)の取り付け または取り外しを行い、その後でワークステーションの電源スイッチを入れてドライブに電力を供給 する手順が記載されています。Microsoft® Windows® XP および Windows Vista®では、この手順は サポートされていません。
	- **1**. ドライブ ケースをワークステーションに取り付けたら、ドライブ キャリアをケースに挿入しま す。
		- **a**. ハンドルの左側を押し込んで(1)、ドアを開けます。
		- **b**. ドライブ キャリアを挿入します。
		- **c**. ワークステーションを搬送したり移動したりする場合は、キーを挿入し(2)、反時計回り に回して(3)、キャリアをロックします。
			- 注意: ワークステーションを搬送したり移動したりするには、事前にドライブを必ずロッ クしてください。ロックしないと、リムーバブル ハードディスク ドライブ システムが損 傷することがあります。

図 **29** キャリアのロック

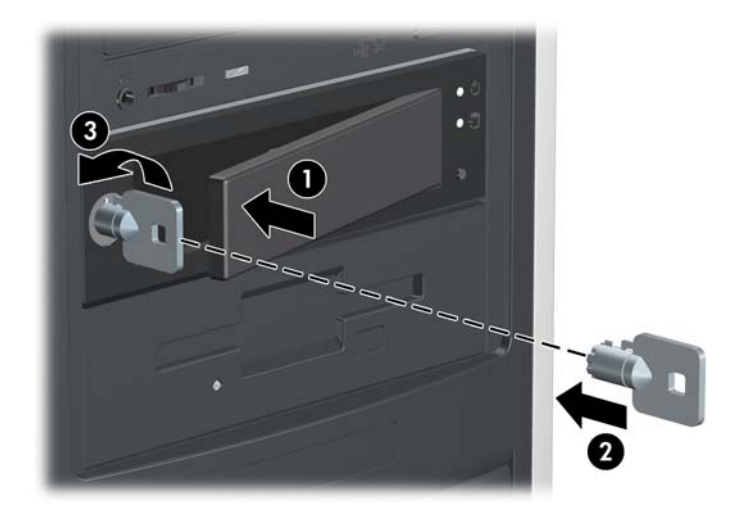

2. 電源ケーブル (1) とデータ ケーブル (2) をユニットのプライマリ (上部) コネクタに接続し ます。

図 **30** 電源コネクタとデータ コネクタ

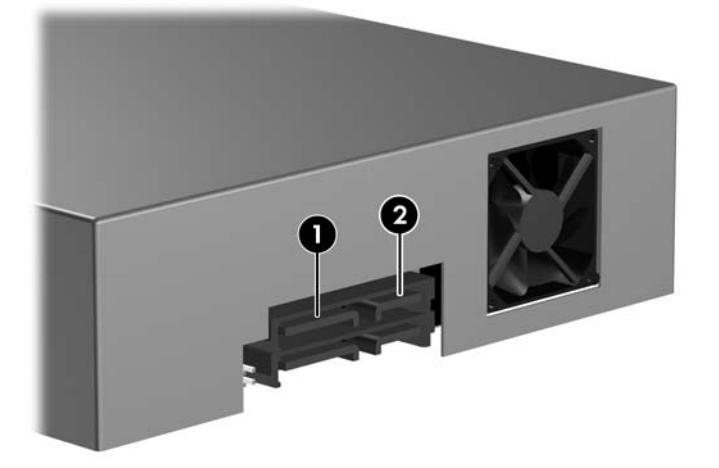

- **3**. データ ケーブルのもう一方の端を、システム ボードまたはコントローラー カード上の適切な コネクタに接続します。
	- 使用可能な最も小さい番号のコネクタから始め、SATA ドライブを SATA コネクタに、SAS ドライブを SAS コネクタに接続します。
	- HP Z400 および Z600 ワークステーションの場合は、ワークステーションのドライブ構成 に基づいて、システム ボードでの内蔵ハードディスク ドライブ ベイのブラインドメイト ケーブルの調整が必要になることがあります。詳しくは、お使いのワークステーションの 『ユーザー ガイド』または『メンテナンスおよびサービス ガイド』を参照してください。
- **4**. 取り付けられたハードディスク ドライブを使用するための準備作業については、該当するハー ドディスク ドライブの説明書を参照してください。
- **5**. ワークステーションのパネルとパネルのセキュリティ ネジがある場合は、取り付けなおします。
- **6**. カード サポートがある場合は、取り付けなおします。
- **7**. 通気ガイドがある場合は、取り付けなおします。
- **8**. 側面のアクセス パネルを取り付けなおします。
- **9**. すべての外付けデバイスを接続しなおします。
- **10**. ワークステーションおよびすべての外付けデバイスの電源を再び投入します。